#### **Dear Student:**

Mastering

In this course you will be using MasteringPhysics, an online tutorial and homework companion to your textbook.

### **What You Need:**

- **A valid email address**
- **★** A student access code (packaged with your text or available for purchase at <u>http://www.masteringphysics.com/</u>).
- **The zip code for your school: 77843**

In addition, your instructor will provide you with:

**A** "**Course ID**": ABANOV2006FALL

## **Student Registration:**

- Go to<http://www.masteringphysics.com/>and select the textbook for your course (if you do not see the text for this course, select "MasteringPhysics Stand Alone").
- If you have your access code, simply click **Register**. You may also "Buy Now" if you do not have a new student access code.
- Select "**No, I am a New User**" and type in your **Access Code** in the fields provided (enter one "word" per box).
- Enter your School **Zip Code**, select your **Country** and click **Next.**
- Enter your **Name** and **Email** and select **Your School.**
- Create a personal **Login Name** and **Password**, answer the **Security Question** and click **Next**.

If successful, you will receive a **Confirmation Screen** with your registration information (this information will also be emailed to you).

# **Enrolling in Your Course:**

You will need to "enroll" in your MasteringPhysics course to be included in your instructor's gradebook.

- Go to [www.masteringphysics.com](http://www.masteringphysics.com/) and select the textbook for your course (or Stand Alone version).
- Under "Established User," enter the **login name and password** you created and click **Log In**.
- When prompted, enter your **Course ID.** Use your TAMU student UIN as your **student ID** specific to this course: Be sure to enter this information EXACTLY as instructed.

Congratulations! You now have access to the powerful resources of MasteringPhysics. To access your course from now on, simply go to [www.masteringphysics.com,](http://www.masteringphysics.com/) click on your textbook, and enter the login name and password you just created.

# **System Requirements & Technical Support:**

- $\checkmark$  Check the "Minimum System Requirements" to make sure you have everything you need to run Mastering Physics.
- $\checkmark$  View the "Navigating Mastering Physics" page to practice using the Mastering Physics navigation.
- Go to [http://www.masteringhelp.com](http://www.masteringhelp.com/) and click "MasteringPhysics" for Frequently Asked Questions, minimum requirements, and extensive online help resources.

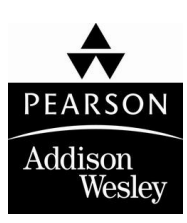